# AZ3s

# Extra low voltage servo drive for brushless and DC motors

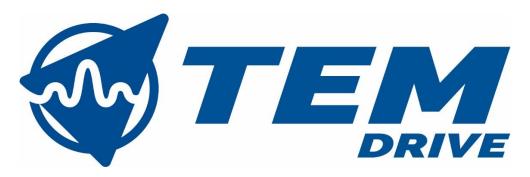

**TEM Electric Motors S.r.l.** 

Via Berretta,1
42024 Castelnovo di Sotto (RE)
Phone +39 0522.68.27.23
P.I. IT01978390357
info@temdrive.com

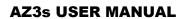

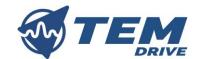

# Index

| 1. | INT   | RODU  | JCTION                       | 5 |
|----|-------|-------|------------------------------|---|
|    | 1.1.  | Gen   | neral information            | 5 |
|    | 1.2.  | Disc  | claimer 5                    | 5 |
|    | 1.3.  | Cop   | yright5                      | 5 |
| 2. | SAF   | ETY P | PRECAUTIONS                  | 5 |
|    | 2.1.  | Prel  | liminary information 6       | õ |
|    | 2.2.  | Inte  | ended use6                   | õ |
|    | 2.3.  | Rest  | trictions of use 6           | õ |
|    | 2.4.  | Han   | dling                        | 7 |
|    | 2.5.  | Trar  | nsportation and installation | 3 |
|    | 2.6.  | Wiri  | ing9                         | ) |
|    | 2.7.  | Ope   | erations                     | ) |
|    | 2.8.  | Mod   | dification of parameters     | ) |
|    | 2.9.  | Mai   | ntenance and inspection      | L |
|    | 2.10. | D     | isposal                      | L |
| 3. | GEN   | NERAI | L INFORMATION                | 2 |
|    | 3.1.  | Full  | specifications               | 2 |
| 4. | INS   | TALL  | ATION AND WIRINGS1           | 3 |
|    | 4.1.  | Inst  | allation environment         | 3 |
|    | 4.2.  | Med   | chanical installation13      | 3 |
|    | 4.3.  | Med   | chanical drawings13          | 3 |
|    | 4.4.  | Elec  | trical connections14         | 1 |
|    | 4.4.  | .1.   | X1 – Power                   | 5 |
|    | 4.4.  | .2.   | X2 connector                 | õ |
|    | 4.4.  | .3.   | X3 connector                 | 7 |
|    | 4.4.  | .4.   | How to connect               | 3 |
| 5. | DRI   | VE CO | ONFIGURATIONS22              | 2 |
|    | 5.1.  | Savi  | ing parameters               | 3 |
|    | 5.2.  | Driv  | ve data                      | 1 |
|    | 5.2.  | .1.   | parameters                   | 1 |
|    | 5.2.  | .2.   | Configurations24             | 1 |

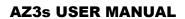

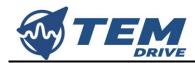

| 5.3. Mo   | tor data             | 25 |
|-----------|----------------------|----|
| 5.3.1.    | Parameters           | 25 |
| 5.3.2.    | Configurations       | 25 |
| 5.4. Fac  | tors                 | 27 |
| 5.4.1.    | Parameters           | 27 |
| 5.4.2.    | Configurations       | 27 |
| 5.5. Ana  | alogic set point     | 30 |
| 5.5.1.    | Parameters           | 30 |
| 5.5.2.    | Configurations       | 30 |
| 5.6. Digi | ital commands        | 32 |
| 5.6.1.    | Parameters           | 32 |
| 5.6.2.    | Configurations       | 33 |
| 5.7. Out  | tputs feedback       | 34 |
| 5.7.1.    | Parameters           | 34 |
| 5.7.2.    | Configurations       | 34 |
| 5.8. Elec | ctromechanical brake | 35 |
| 5.8.1.    | Parameters           | 35 |
| 5.8.2.    | Configuration        | 35 |
| 5.9. Star | rt-up option         | 37 |
| 5.9.1.    | Parameters           | 37 |
| 5.9.2.    | Configuration        | 37 |
| 5.10. B   | Braking behaviour    | 38 |
| 5.10.1.   | Parameters           | 38 |
| 5.10.2.   | Configurations       | 38 |
| 5.11. N   | Motor thermistor     | 40 |
| 5.11.1.   | Parameters           | 40 |
| 5.11.2.   | Configurations       | 40 |
| 6. OPERAT | ING MODES            | 41 |
| 6.1. Pro  | file velocity mode   | 41 |
| 6.1.1.    | Parameters           | 41 |
| 6.1.2.    | Configuration        | 41 |
| 6.2. Pro  | file position mode   | 43 |
| 6.2.1.    | Parameters           | 43 |

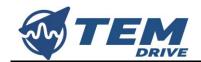

# **AZ3s USER MANUAL**

|     | 6.2.2 | 2. Configurations            | 43 |
|-----|-------|------------------------------|----|
| 6   | 5.3.  | Profile torque mode          | 45 |
|     | 6.3.1 | 1. Parameters                | 45 |
|     | 6.3.2 | 2. Configurations            | 45 |
| 6   | 5.4.  | Drive commands               | 47 |
|     | 6.4.1 | 1. Parameters                | 47 |
|     | 6.4.2 | 2. Configurations            | 47 |
| 6   | 5.5.  | PID tuning                   | 49 |
| 7.  | FIELI | D BUSES AND PARAMETERS TABLE | 50 |
| 8.  | ERRO  | ORS AND DIAGNOSTICS          | 51 |
| 8   | 3.1.  | Parameters                   | 51 |
| 8   | 3.2.  | Diagnostic                   | 52 |
| 9.  | TRO   | PUBLESHOOTING                | 53 |
| 9   | .1.   | Parameters                   | 53 |
| 9   | .2.   | Problem solving              | 53 |
| 10. | MAI   | INTENANCE AND INSPECTION     | 55 |
| 11. | DISP  | POSAL                        | 55 |
|     |       |                              |    |

|                                  | REVISION INDEX |                                            |            |    |    |    |  |  |  |  |  |  |
|----------------------------------|----------------|--------------------------------------------|------------|----|----|----|--|--|--|--|--|--|
| Rev. Par. Description Date R V A |                |                                            |            |    |    |    |  |  |  |  |  |  |
| 1.0                              | -              | Draft                                      | 22/07/2020 | mb |    |    |  |  |  |  |  |  |
| 1.1                              | -              | General update                             | 15/09/2023 | mb | pm | pm |  |  |  |  |  |  |
| 1.2                              | -              | Numeration revison of connectors X2 and X3 | 22/01/2024 | mb | pm | pm |  |  |  |  |  |  |
|                                  |                |                                            |            |    |    |    |  |  |  |  |  |  |

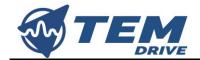

#### 1. INTRODUCTION

#### 1.1. General information

The aim of this manual is to provide the reader with all the necessary information for a proper installation, operation and service of the servo drive. If you feel unsure about operation, contact your dealer for advice and information or directly contact TEM Electric Motors at info@temdrive.com. Documentation relating to the AZ3 series:

| Document                  | Contents Id no.              |                                  |  |  |  |
|---------------------------|------------------------------|----------------------------------|--|--|--|
| AZ3 series User Manuals   | Mechanical installation,     | ST.TEC.054.EN_ManualAZ3s         |  |  |  |
|                           | Electrical installation,     | ST.TEC.080.EN_ManualeAZ3Plus     |  |  |  |
|                           | Safety, Specification, Drive | ST.TEC.081.EN_ManualeAZ3Plus50   |  |  |  |
|                           | configuration                | ST.TEC.090.EN_ManualeAZ3INT      |  |  |  |
| AZ3 series CAN-bus Manual | CAN description and          | ST.TEC.071-CANopen-Manual        |  |  |  |
|                           | parameter setting            |                                  |  |  |  |
| AZ3 series Modbus RTU     | Modbus description and       | ST.TEC.022.ModbusRTU-AZ3Series-  |  |  |  |
| Manual                    | parameter setting            | Manual                           |  |  |  |
| TEM Interface Manual      | Drive configuration and      | ST.TEC.109.EN_TEMInterfaceManual |  |  |  |
|                           | parameter setting tool       |                                  |  |  |  |

Read carefully this manual before using the drive. TEM Drive reserves the right to change the information reported in this manual without prior notice because the product is in continuous evolution.

#### 1.2. Disclaimer

No liability is assumed for any damage or breakdown resulting from:

- Failure to observe the information in the instruction manual
- Unauthorized modifications to the servo drive
- Operator error
- Improper work on or with the servo drive

#### 1.3. Copyright

Disclosure, duplication and sale of this document, as well as communication of its content, are prohibited unless explicitly permitted. Infringement of this prohibition incurs liability for damages. All rights reserved with regard to patents, utility patents and registered designs.

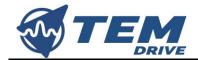

#### 2. SAFETY PRECAUTIONS

Read carefully the following items so that you can safely use the drive avoiding causing injury to the operators, damaging the mechanic components driven by the drive or other objects in the area. Make sure you that all warnings are correctly observed.

| MARKING    | Meaning of the marking              |
|------------|-------------------------------------|
| $\bigcirc$ | Prohibition. Do not do it.          |
| $\bigvee$  | Obligation. Follow the instruction. |
| 0          | Warning.                            |

#### 2.1. Preliminary information

These instructions are intended for all who install, operate and service the drive. Read carefully the following instructions before you work on the unit so that you can safely use the drive avoiding causing injury to the operators, damaging the mechanic components driven by the drive or other objects in the area. Make sure you that all warnings are correctly observed.

#### 2.2. Intended use

The servo drive is intended for the use in a "Second Environment", i.e. industrial environments where the low voltage network does not feed residential buildings. Never use the drive for an application involving serious risk to life or property without ensuring that the system as a whole has been designed to address the risks and that the drive is properly rated and installed for the intended use within the overall equipment or system. Unintended or improper use of the product may result in severe injury to persons and damage to property.

#### 2.3. Restrictions of use

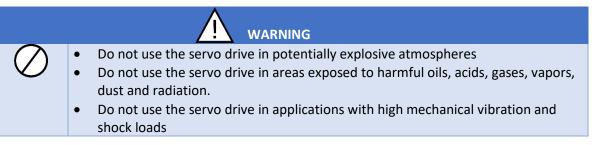

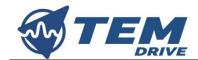

#### 2.4. Handling

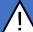

#### **WARNING**

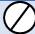

- Do not disassemble, modify or repair. This can cause electrical shock, fire and injury.
- Do not touch the electronic drive components when power is on. This can result in electric shock or other injury.
- Do not allow water or any other fluid to come in contact with the drive. This can result in electric shock or fire.

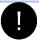

- Turn on the power only when the drive is closed in a proper insulating cabinet to avoid electric shock or other injury.
- If the drive begins to emit smoke, an unusual odour, or unusual sounds, immediately disconnect the power. Continuous use of the drive in such a state may cause fire. Call your TEM Drive distributor for assistance and/or repair.
- Always turn the power off if the drive is not used for long time. Leaks, dust and other material may cause malfunctions and if power is left on with the drive in that state, it may result in fire.

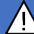

#### **CAUTION**

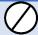

• Do not touch heatsink fins or discharge / braking resistors. These parts may be hot and can cause burning if you touch them.

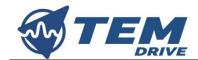

# 2.5. Transportation and installation

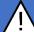

#### **WARNING**

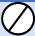

- Do not install or operate the drive if it is damaged. This can result in electrical shock or fire.
- Do not place any inflammable objects near the drive. If an accident occurs in which flame is emitted, this could lead to fire.
- Do not install in any location where the drive could come into contact with water or other fluids. This can result in electric shock or fire.

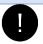

- Operate under the environmental conditions prescribed in this instruction manual. Operations under any other conditions may result in malfunction.
- Install an emergency stop device that fits with system specifications. The drive alone cannot stop operation immediately, thus resulting in an accident or injury.

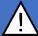

#### **CAUTION**

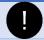

• Always turn the power off when removing the drive from its support.

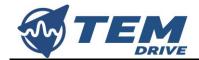

# 2.6. Wiring

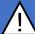

#### **WARNING**

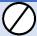

• First shut off input power and wait at least 5 minutes before touching terminals and wires on equipment that is connected to drive power side. Touching the terminals and wires before that time could result in electrical shock.

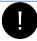

- A qualified expert must do electrical construction work. Connection of input power by someone who does not have that expert knowledge may result in fire or electric shock.
- Connect output terminals (motor side) correctly. Incorrect connections may result in injury or electric shock.
- The following steps must be performed before wiring:
  - Turn off all input power.
  - Wait at least 5 minutes and check to make sure that the on state LED is no longer lit.
  - Use a tester that can measure DC voltage (60 V DC or more) and check to make sure that the voltage to the DC main circuits (across +VDC and -VDC) is 45 V or less. If these steps are not properly performed, the wiring will cause electrical shock.
- Check to make sure that the input power voltage is within the limits of the rated power voltage indicated on the manual. If the input power voltage do not respect these conditions, this may result in fire.

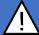

#### **CAUTION**

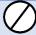

Do not attach devices with built-in capacitors (such as noise filters or surge absorbers) to the outputs (motor side) terminals. This could cause a fire

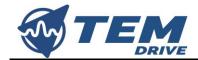

#### 2.7. Operations

In the event of deviations from normal operation switch the drive off. Example of deviations are increased temperatures, noise, vibration. In case of a motor standstill disconnect the drive form the supply system before start troubleshooting.

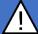

#### WARNING

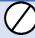

- Do not overload the drive over its capabilities. The use of the drive over its maximum service factor may cause serious accidents through overheating and fire.
- Do not touch terminals when electrical power is going to the drive even if the motor is stopped. Touching the drive terminal while power is connected to it may result in electrical shock.
- Do not touch the drive when the hands are wet. Such action may result in electric shock.

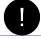

 If parameters are set incorrectly, the drive may have some damage or unexpected movement. Be sure to set the drive parameters correctly.

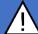

# CAUTION

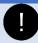

Use a motor that conforms to the specifications of the drive and power supply. If
the motor being used does not conform to those specifications, not only will the
motor not rotate correctly but also it may cause serious accidents through
overheating and fire.

# 2.8. Modification of parameters

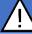

#### **WARNING**

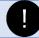

Do not modify parameters before reading carefully this manual. An incorrect set of the parameters can cause injury or accidents.

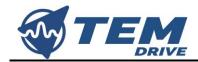

# 2.9. Maintenance and inspection

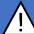

#### **WARNING**

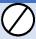

• Do not replace parts. This could be cause of electric shock, fire and bodily injury. To replace parts, call your TEM drive distributor.

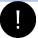

- The equipment must be inspected periodically. If the equipment is not inspected and maintained, errors and malfunctions may not be discovered and that could result in accidents.
- Before inspection performs the following steps
  - o Turn off all input power.
  - Wait at least 5 minutes and check to make sure that the on state LED is no longer lit.
  - Use a tester that can measure DC voltage (60 V DC or more) and check to make sure that the voltage to the DC main circuits (across +VDC and -VDC) is 45 V or less. Performing an inspection without carrying out these steps first could lead to electric shock.

# 2.10. Disposal

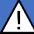

#### WARNING

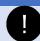

- If you dispose of the drive, have it done by a specialist in industry waste disposal (\*). If you dispose of the drive by yourself, this can result in explosion of capacitor or produce noxious gases, resulting in injury.
- (\*) Persons who specialize in the processing of waste and known as "industrial waste product collectors and transporters" or "industrial waste disposal persons". Please observe any applicable law, regulation, rule or ordinance for industrial waste disposal.

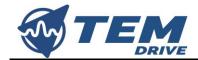

#### 3. GENERAL INFORMATION

AZ3s is an extra-low voltage drive designed for the control of AC/DC brushless motors and DC motors. The high versatility of this product is demonstrated by the position feedbacks available (Hall, incremental encoder and sensorless), the different kind of inputs (analog and digital) and outputs (digital, power PWM) and the communication interfaces (CAN, Modbus); furthermore it is available in both integrated and stand-alone versions. The drive can also manage an electromechanical brake or a braking resistor without relay/contactor.

#### 3.1. Full specifications

| 5.1.1 dii specifications            |                                                             |
|-------------------------------------|-------------------------------------------------------------|
| FULL SPECIFICATIONS                 |                                                             |
| POWER STAGE                         |                                                             |
| Supply voltage                      | 24 V to 48 V DC (maximum limits 20 V to 55 V DC)            |
| Output current                      | 17 A continuous* ÷ 25 A Peak (2s)                           |
| Output power                        | 800 W* ÷ 1200 W (2s)                                        |
| TECHINICAL CHARACTERISTICS          |                                                             |
| Operating temperature               | -25 °C ÷ +60 °C                                             |
| Motor types                         | Brushless AC, Brushless DC, DC motor                        |
| Position feedback                   | Hall Switches (120°), incremental encoder, sensorless.      |
| CONTROL                             |                                                             |
| Control loops                       | Torque current and speed                                    |
| Control modes                       | Digital inputs, analog input, DS402                         |
| DS402 modes                         | Profile velocity, profile torque and profile position       |
| INPUTS                              |                                                             |
| Digital                             | General purpose (10 V to 48 V DC)                           |
| Analog                              | 0 ÷ 10 V, ±10 V                                             |
| Motor protection                    | Input for motor thermistor (NTC)                            |
| OUTPUTS                             |                                                             |
| Logic                               | Configurable digital outputs (maximum output current 200mA) |
| Power outputs with PWM (Pulse Width | Braking resistor, electromechanical brake                   |
| Modulation) control COMMUNICATIONS  |                                                             |
| Communications protocol             | CAN / CANopen DS402, Modbus RTU (over RS485), UART          |
| PC SOFTWARE                         | CAN / CANOPEN D3402, INIOUDUS NIO (OVEL N3403), OANI        |
| Parametrization                     | Basic & advanced views                                      |
|                                     |                                                             |
| Diagnostic                          | Virtual oscilloscope, monitor panel                         |
| Commands                            | Remote command panel                                        |

<sup>\*@ 25°</sup>C

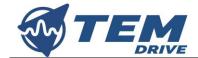

#### 4. INSTALLATION AND WIRINGS

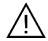

Read carefully the safety precautions reported in chapter 2.5 and in chapter 2.6 before wiring operations!

Carefully follow the instructions below, before installing the drive and integrate it into your system.

#### 4.1. Installation environment

Remember that the drive is an electronic device; check carefully that the installation environment is appropriate:

- Do not install in any location with high temperature, high humidity, moisture condensation and freezing.
- Avoid installing location where there is the possibility of exposition to water, large amounts of dust, metallic fragments or corrosive gases.
- Operate in areas where the temperature is within the limit temperatures.
- Do not install in any location that can be subject to large amounts of vibrations.
- Do not install in any location that contain any kind of flammable or explosive substances.

#### 4.2. Mechanical installation

During the installation of the drive, take care of distances between others objects in order that the wiring can be carried out easily and the drive can dissipate the heat generated during operation.

#### 4.3. Mechanical drawings

In the following image the dimension of the drive are showed with all the measures in mm.

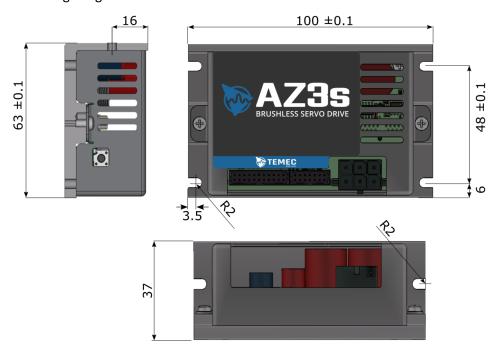

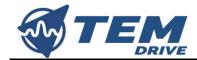

# 4.4. Electrical connections

During connection of terminals, work with power disabled. The image below shows AZ3 connectors.

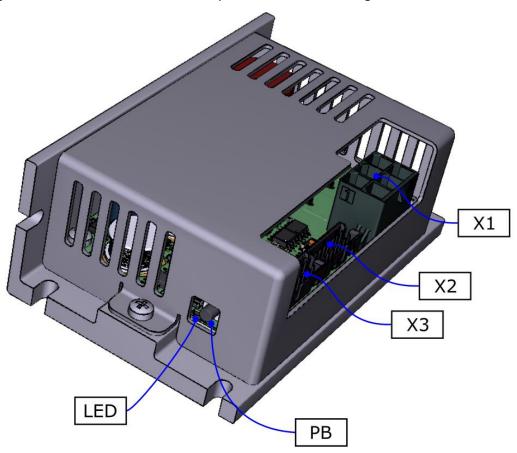

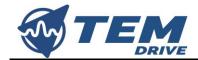

#### 4.4.1. X1 – POWER

X1 is a Molex 0768290006. The following image show X1 pin-out.

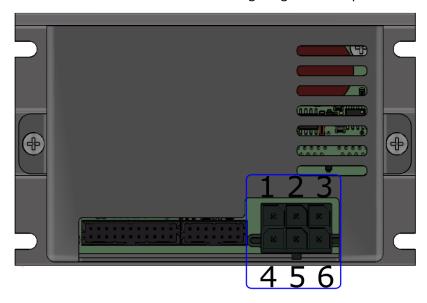

| PIN    | DESCRIPTION |                                   |  |  |
|--------|-------------|-----------------------------------|--|--|
| 1      | U           | brushless motor U phase           |  |  |
|        | +M          | DC motor positive pole            |  |  |
| 2      | V           | brushless motor V phase           |  |  |
| 3 W    |             | brushless motor W phase           |  |  |
|        | -M          | DC motor negative pole            |  |  |
| 4      | BRK-RES     | Power output for braking resistor |  |  |
| 5 +VDC |             | Positive supply and ground        |  |  |
| 6      | GND         |                                   |  |  |

It is recommended to choose power cables in function of the current absorbed by the motor.

The counter-part of this connector is a Molex 1716920106 to be used with the socket contacts Molex 0768230322.

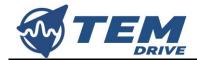

#### 4.4.2.X2 CONNECTOR

X2 is a Molex 0878311420. The following image shows X2 pin-out.

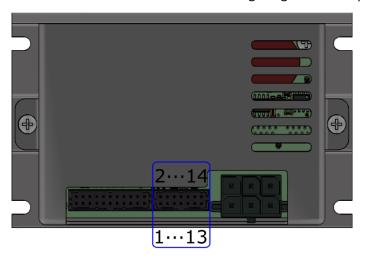

| PIN               | DESCRIPTION                              |  |  |
|-------------------|------------------------------------------|--|--|
| 1                 | Incremental encoder – CHA+               |  |  |
| 2                 | Hall signal – W                          |  |  |
| 3                 | Incremental encoder – CHA-               |  |  |
| 4                 | Hall signal – V                          |  |  |
| 5                 | Incremental encoder – CHB+               |  |  |
| 6 Hall signal – U |                                          |  |  |
| 7                 | Incremental encoder – CHB-               |  |  |
| 8                 | Motor thermistor                         |  |  |
| 9                 | Incremental encoder – CHZ+               |  |  |
| 10                | Supply +5V DC                            |  |  |
| 11                | Incremental encoder – CHZ-               |  |  |
| 12                | Ground                                   |  |  |
| 13                | Internally connected to positive supply  |  |  |
| 14                | Power output for electromechanical brake |  |  |

The counter-part of this connector is a Molex 511101451 to be used with the socket contacts Molex 503948051.

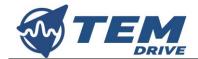

#### 4.4.3.X3 CONNECTOR

X3 is a Molex 0878312220. The following image shows X3 pin-out.

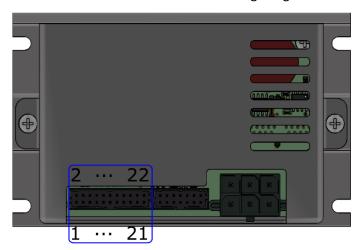

| PIN | DESCRIPTION                             |
|-----|-----------------------------------------|
| 1   | RS485 for Modbus communication – A/+    |
| 2   | CANH                                    |
| 3   | RS485 for Modbus communication – B/-    |
| 4   | CANL                                    |
| 5   | UART for PC software communication – TX |
| 6   | CANH                                    |
| 7   | UART for PC software communication – RX |
| 8   | CANL                                    |
| 9   | Ground                                  |
| 10  | Ground                                  |
| 11  | Digital input #1                        |
| 12  | Internally connected to positive supply |
| 13  | Digital input #3                        |
| 14  | Digital input #2                        |
| 15  | Digital input #5                        |
| 16  | Digital input #4                        |
| 17  | Digital output #2                       |
| 18  | Digital output #1                       |
| 19  | Ground                                  |
| 20  | Ground                                  |
| 21  | Analog input #2                         |
| 22  | Analog input #1                         |

The counter-part of this connector is a Molex 511102251 to be used with the socket contacts Molex 503948051.

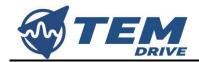

#### 4.4.4. How to connect

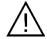

Read carefully the following instruction, non-observance of this specification may damage the drive!

• AZ3s has five digital inputs with the following schematic. The input digital inputs voltage must be between 12 V and 48 V. In the images below a connection examples is shown.

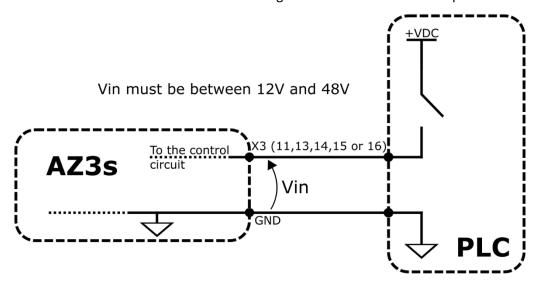

• Through power output 4 of X1, the drive can manage a braking resistor without relay/contactor. The braking resistor must not be lower than 3  $\Omega$ .

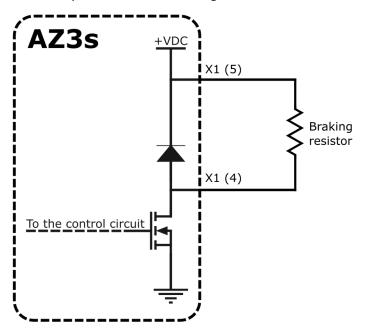

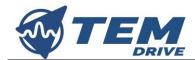

• The drive can manage an electromechanical brake without relay/contactor. The current of the electromechanical brake must not exceed 1 A.

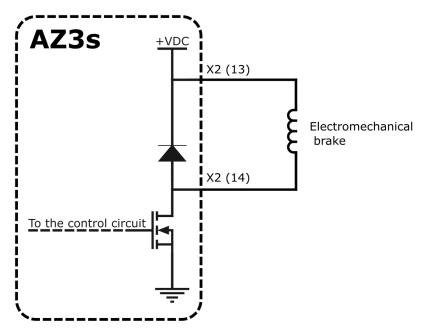

 AZ3s has two digital outputs with the following schematic. Do not exceed an input current of 100 mA. Non-observance of this specification may damage the drive. In the images below a possible connection example.

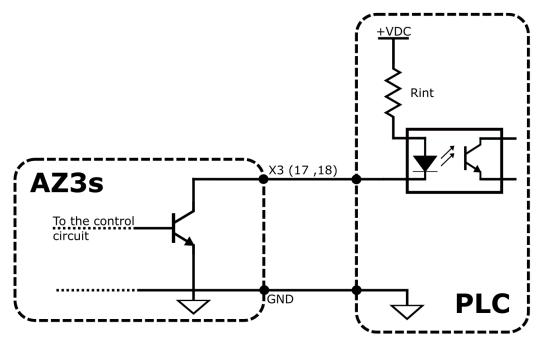

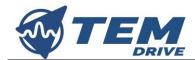

• AZ3s has two analog inputs, whose input voltage must be between -10 V and +10 V.

Vin must be between -10V and 10V

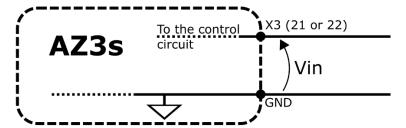

• The input stage schematic of channels of incremental encoder is showed in the image below (the encoder output differential voltage must be between -7 V and 12 V).

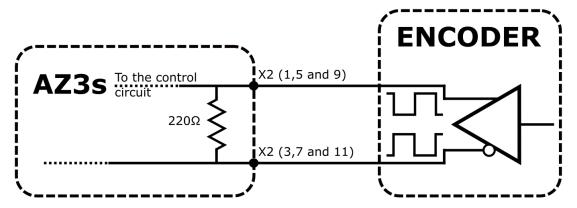

• The input stage schematic of channels of Hall encoder is showed in the image below.

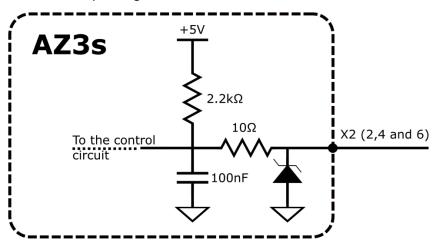

Refer to chapter 5.3.2 for Hall sequence.

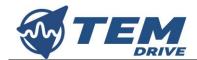

• In the images below an example of how connect PTC motor thermistor at AZ3s.

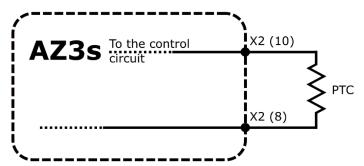

• In order to properly connect the communication protocols note that termination resistor is not integrated in the circuit. Contact your TEM drive distributor for termination resistor.

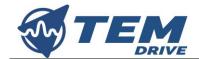

#### 5. DRIVE CONFIGURATIONS

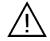

Read carefully the safety precautions reported in chapter 2.5 and in chapter 2.6 before wiring operations!

AZ3s has a wide set of parameters that allow to configure the drive. Be careful when configuring the drive because an incorrect set of the parameters can cause injury or accidents. It is possible to configure all the following parameters using TEM interface (refer to TEM interface manual). During normal operation (no error), the drive LED blinks and has a white colour. If the drive does not blink and has different colours, it is in fault condition (refer to chapter 7).

To configure your drive use the TEM Drive software interface downloadable from the website www.temdrive.com and refer to the ST.TEC.109.EN\_TEMInterfaceManual.pdf manual or get help from a TEM operator (contact us at info@temdrive.com).

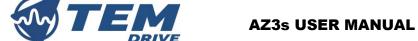

# 5.1. Saving parameters

Once the drive has been configured with the selected parameters, these must be saved. In order to save parameters, set to 65766173h the parameter *Store all parameters*.

| Variable             | Туре  | Code | Unit | Default | Range   |       | open<br>Iress | Modbu:<br>add | s logical<br>ress |
|----------------------|-------|------|------|---------|---------|-------|---------------|---------------|-------------------|
| Store all parameters | UNS16 | SV1  | -    | 0       | 0÷1.0E9 | INDEX | 1010h         | HR            | 449               |
|                      |       |      |      |         |         | SUB   | 01h           |               | 450               |

#### 5.2. Drive data

The drive data must be configured in order to avoid malfunctions or failures.

#### 5.2.1. PARAMETERS

| Variable             | Type  | Code | Unit | Default | Range    |              | open<br>Iress | Modbu:<br>add | s logical<br>ress |  |
|----------------------|-------|------|------|---------|----------|--------------|---------------|---------------|-------------------|--|
| V bus max*           | FLOAT | DD1  | V    | 60      | 0÷100    | INDEX<br>SUB | 203Dh         | HR            | 60<br>61          |  |
| Nominal current rms* | FLOAT | IC1  | А    | 30      | -100÷100 | INDEX<br>SUB | 203Eh         | HR            | 68<br>69          |  |
| Alimentation power*  | FLOAT | AD1  | W    | 3.36    | 0÷1.0E6  | INDEX<br>SUB | 2053h<br>02h  | HR            | 318<br>319        |  |

<sup>\*</sup>These parameters once changed, must be saved. The new value assigned to this parameter will become operational only after a power reset.

#### **5.2.2.CONFIGURATIONS**

Nominal current rms is the nominal current of the drive, Alimentation power is the power absorbed by the drive with power stage disabled and V bus max is the maximum input voltage. It is recommended to maintain the default values for Nominal current rms and V bus max, only Alimentation power must be changed because in function of the encoder the power absorption of the drive changes.

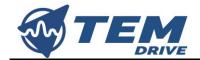

#### 5.3. Motor data

AZ3s can control DC motors and AC Brushless motors with incremental encoder or Hall switches as feedback sensors.

#### 5.3.1. PARAMETERS

| Variable                    | Туре  | Code | Unit          | Default | Range      | Can open address |                  | Modbus logical address |            |
|-----------------------------|-------|------|---------------|---------|------------|------------------|------------------|------------------------|------------|
| Motor type*                 | UNS16 | MTY1 | -             | 10      | 0÷65535    | INDEX<br>SUB     | 6402h<br>00h     | HR                     | 176        |
| Max motor speed             | UNS32 | SF1  | User<br>units | 3000    | 0÷2.0E6    | INDEX<br>SUB     | 6080h<br>00h     | HR                     | 85<br>86   |
| MOTOR POLES PAIR*           | UNS16 | DD5  | -             | 4       | 0÷16       | INDEX<br>SUB     | 203Ah            | HR                     | 65         |
| Motor rated torque*         | UNS32 | TC4  | mNm           | 2300    | 0÷1.0E9    | INDEX<br>SUB     | 6076h            | HR                     | 273<br>274 |
| Motor rated current*        | UNS32 | TC5  | mA            | 16000   | 0÷1.0E9    | INDEX<br>SUB     | 6075h            | HR                     | 275<br>276 |
| ENCODER TYPE                | S16   | DD2  | -             | 0       | 0÷10       | INDEX<br>SUB     | 2039h            | HR                     | 62         |
| Encoder phase* displacement | FLOAT | PHC3 | [rad]         | 3.14    | -6.28÷6.28 | INDEX<br>SUB     | 2052h<br>03h     | HR                     | 185<br>186 |
| Phasing in progress         | COIL  | DF1  | -             | 0       | -          | INDEX<br>SUB     | 2018h<br>(bit 0) | COIL                   | 1          |
| Start phasing               | COIL  | DF2  | -             | 0       | -          | INDEX<br>SUB     | 2018h<br>(bit 1) | COIL                   | 2          |
| auto-phased motor*          | COIL  | DF6  | -             | 0       | -          | INDEX<br>SUB     | 2018h<br>(bit 5) | COIL                   | 6          |

<sup>\*</sup>These parameters once changed, must be saved. The new value assigned to this parameter will become operational only after a power reset.

#### 5.3.2. CONFIGURATIONS

It is necessary to set to 1 *Motor type* in order to control DC motor. *Motor type* can be set to all the others value in order to control a brushless motor but is advisable to set the variable to 10 as described in DS402 specification.

Motor rated torque and Motor rated current must be set in function of the motor nameplate data.

Through *ENCODER TYPE* it is possible to choice between Hall encoder (*ENCODER TYPE* equal to 2) and incremental encoder with Hall (*ENCODER TYPE* equal to 0).

Motors with Hall encoder, in order to work properly with AZ3s, must be phased with the Hall states positioned relative to the U alignment as described in the image below (Hall states are in U, V, W sequence).

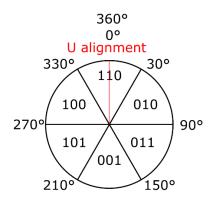

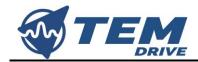

AZ3s can handle incremental encoder with Hall, with every displacement between U phase rising edge and zero mark. The displacement is configurable through *Encoder phase displacement*, for example if zero mark is positioned exactly on U phase rising edge, then *Encoder phase displacement* must be set to zero. In the following image is possible to understand how setting *Encoder phase displacement* in order to obtain the desired displacement.

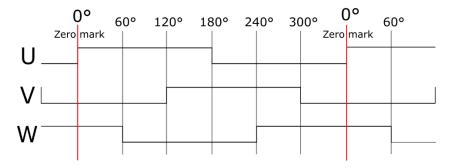

**EXAMPLE:** if a motor has an incremental encoder with Hall with a displacement between U phase rising edge and zero mark of 180° (3.14 rad), it is sufficient to set *Encoder phase displacement* to 3.14.

AZ3s can perform an auto-phasing routine for motors with incremental encoder with Hall.

Prior to start with the auto-phasing routines, disconnect the motor from the load and if a brake is connected to the motor, disengage it with directs control as described in chapter 5.8. Factor parameters must be set properly before starting with auto-phasing routine.

In order to start the auto-phasing routines set to 1 *Phasing in progress* and wait until *Phasing in progress* become zero. After auto-phasing procedure is ended, save all the parameters and restarts the drive. At drive restart check that *auto-phased motor* is set to 1.

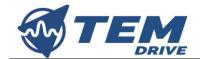

#### 5.4. Factors

Factors calculation permits to configure the drive in function of the input references and the desired units of measure.

#### 5.4.1. PARAMETERS

| Variable              | Туре  | Code | Unit    | Default | Range    | Can   | open  | Modbu | s logical |
|-----------------------|-------|------|---------|---------|----------|-------|-------|-------|-----------|
|                       |       |      |         |         |          | add   | lress | add   | ress      |
| Gear ratio motor*     | UNS32 | FS1  | rounds  | 1       | 0÷400000 | INDEX | 6091h | HR    | 89        |
| revolution            |       |      |         |         |          | SUB   | 01h   |       | 90        |
| Gear ratio shaft*     | UNS32 | FS2  | rounds  | 1       | 0÷400000 | INDEX | 6091h | HR    | 91        |
| revolutions           |       |      |         |         |          | SUB   | 02h   |       | 92        |
| Velocity encoder*     | UNS32 | FS3  | round/s | 1       | 0÷400000 | INDEX | 6090h | HR    | 93        |
| resolution motor      |       |      |         |         |          | SUB   | 02h   |       | 94        |
| revolutions           |       |      |         |         |          |       |       |       |           |
| Velocity encoder*     | UNS32 | FS4  | Incr/s  | 8192    | 0÷400000 | INDEX | 6090h | HR    | 95        |
| resolution increments |       |      |         |         |          | SUB   | 01h   |       | 96        |
| per second            |       |      |         |         |          |       |       |       |           |
| Feed constant feed*   | UNS32 | FS5  | -       | 1       | 0÷400000 | INDEX | 6092h | HR    | 97        |
|                       |       |      |         |         |          | SUB   | 01h   |       | 98        |
| Feed constant shaft*  | UNS32 | FS6  | rounds  | 1       | 0÷400000 | INDEX | 6092h | HR    | 99        |
| revolutions           |       |      |         |         |          | SUB   | 02h   |       | 100       |
| Position encoder*     | UNS32 | FS9  | rounds  | 1       | 0÷400000 | INDEX | 608Fh | HR    | 105       |
| resolution motor      |       |      |         |         |          | SUB   | 02h   |       | 106       |
| revolutions           |       |      |         |         |          |       |       |       |           |
| Position encoder*     | UNS32 | FS10 | -       | 8192    | 0÷400000 | INDEX | 608Fh | HR    | 107       |
| resolutions encoder   |       |      |         |         |          | SUB   | 01h   |       | 108       |
| increments            |       |      |         |         |          |       |       |       |           |
| Velocity factor*      | S16   | FS11 | -       | 60      | 0÷32767  | INDEX | 6094h | HR    | 109       |
| numerator             |       |      |         |         |          | SUB   | 01h   |       |           |
| Velocity factor*      | S16   | FS12 | -       | 1       | 0÷32767  | INDEX | 6094h | HR    | 110       |
| denominator           |       |      |         |         |          | SUB   | 02h   |       |           |
| Polarity              | UNS16 | FS13 | -       | 0       | 0÷65536  | INDEX | 607Eh | HR    | 111       |
|                       |       |      |         |         |          | SUB   |       |       |           |

<sup>\*</sup>These parameters once changed, must be saved. The new value assigned to this parameter will become operational only after a power reset.

#### 5.4.2. CONFIGURATIONS

Performs the following steps to set factors in order to configure the drive starting from the encoder to the linear actuator.

• Position encoder resolution motor revolutions and Position encoder resolutions encoder increments perform the calculation of resolution of the encoder mounted on the motor.

$$Position\ encoder\ resolution = \frac{Position\ encoder\ resolutions\ encoder\ increments}{Position\ encoder\ resolution\ motor\ revolutions}$$

The drive counts every edge of the two encoder channels, so there is a factor 4 between encoder resolution and motor revolutions.

**EXAMPLE**: the application has an encoder with 2048 pulses for round, *Position encoder resolutions* encoder increments must be set to 8192 and *Position encoder resolution motor revolutions* must be set to 1.

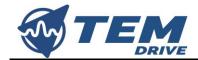

• Use Gear ratio motor revolution and Gear ratio shaft revolutions in order to calculate the gear ratio

$$Gear\ ratio\ factor = \frac{Gear\ ratio\ motor\ revolution}{gear\ ratio\ shaft\ revolutions}$$

**EXAMPLE:** with a gearbox with reduced ratio of 30, for every gearbox revolution the motor does 30 revolutions.

In this case:

Gear ratio motor revolution = 30, gear ratio shaft revolutions = 1

$$Gear\ ratio\ factor = \frac{30}{1}$$

• Use *Feed constant feed* and *Feed constant shaft revolutions* in order to calculate the measurement distance per one revolution of the output shaft of the gearbox.

$$Feed\ constant = rac{Feed\ constant\ feed}{Feed\ constant\ shaft\ revolutions}$$

**EXAMPLE:** if every revolutions of the shaft of the gearbox (or of the motor if there are not gearboxes) correspond in a linear movement of 11.5 user unit:

Feed constant feed = 23, Feed constant shaft revolutions = 2

Gear ratio factor = 
$$\frac{23}{2}$$

It is not possible to write directly 11.5 in *Feed constant feed* because the type of this parameter is unsigned.

• Use Velocity encoder resolution motor revolutions and Velocity encoder resolution increments per second in order to calculate the velocity encoder resolutions.

$$\label{eq:Velocity} \textit{Velocity encoder resolution} = \frac{\textit{Velocity encoder resolution increments per seconds}}{\textit{Velocity encoder resolution motor revolutions}}$$

Velocity encoder resolution is different from Position encoder resolution only if two different encoder are used for position feedback and for velocity feedback. In all the others cases those two values must be equal.

As described for *Position encoder resolution* the drive counts every edge of the two encoder channel, so take care about factor 4. With Hall encoder this value is automatically set in function of the motor poles, but however is recommended to set it in the appropriate way.

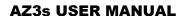

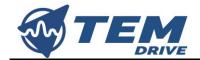

• Velocity factor numerator and Velocity factor denominator are used in order to match the velocity unit to the user-defined velocity unit.

$$Velocity\ value = \frac{Velocity\ internal\ value*feed\ constant}{Velocity\ encoder\ resolution*gear\ ratio}* \\ \frac{Velocity\ factor\ numerator}{Velocity\ factor\ denominator}$$

**EXAMPLE:** if the user want to use rpm instead of rps, *Velocity factor numerator* must be set to 60 and *Velocity factor denominator* must be set to 1.

If different units of measure between position measurement and velocity measurement are needed, the advice is to set before feed constant for reach the desired position unit of measure and then with *Velocity factor numerator* and *Velocity factor denominator* adjust velocity unit of measure.

$$Position \ value = \frac{Position \ internal \ value * feed \ constant}{Position \ encoder \ resolution * gear \ ratio}$$

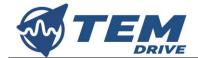

#### 5.5. Analogic set point

The AZ3s drive has two configurable analog inputs.

#### 5.5.1. PARAMETERS

| Variable           | Туре  | Code | Unit | Default | Range        | Can   | open  | Modbus logical |      |
|--------------------|-------|------|------|---------|--------------|-------|-------|----------------|------|
|                    |       |      |      |         |              | add   | lress | add            | ress |
| User range 1       | FLOAT | Al1  | -    | 1000    | -1.0E9÷1.0E9 | INDEX | 2045h | HR             | 249  |
|                    |       |      |      |         |              | SUB   | 02h   |                | 250  |
| Offset 1           | FLOAT | AI2  | -    | 0       | -1.0E9÷1.0E9 | INDEX | 2045h | HR             | 251  |
|                    |       |      |      |         |              | SUB   | 03h   |                | 252  |
| Zero threshold 1   | UNS16 | AI3  | -    | 5       | 0÷65535      | INDEX | 2045h | HR             | 253  |
|                    |       |      |      |         |              | SUB   | 04h   |                |      |
| User range 2       | FLOAT | AI4  | -    | 1000    | -1.0E9÷1.0E9 | INDEX | 2046h | HR             | 254  |
|                    |       |      |      |         |              | SUB   | 02h   |                | 255  |
| Offset 2           | FLOAT | AI5  | -    | -500    | -1.0E9÷1.0E9 | INDEX | 2046h | HR             | 256  |
|                    |       |      |      |         |              | SUB   | 03h   |                | 257  |
| Zero threshold 2   | UNS16 | Al6  | -    | 1       | 0÷65535      | INDEX | 2046h | HR             | 258  |
|                    |       |      |      |         |              | SUB   | 04h   |                |      |
| Selector 1         | UNS8  | AI7  | -    | 2       | 0÷255        | INDEX | 2045h | HR             | 259L |
|                    |       |      |      |         |              | SUB   | 01h   |                |      |
| Selector 2         | UNS8  | AI8  | -    | 4       | 0÷255        | INDEX | 2046h | HR             | 259H |
|                    |       |      |      |         |              | SUB   | 01h   |                |      |
| SET POINT SELECTOR | S16   | DD3  | -    | 0       | 0÷10         | INDEX | 2038h | HR             | 63   |
|                    |       |      |      |         |              | SUB   |       |                |      |

#### 5.5.2. CONFIGURATIONS

To activate the analog input module, *SET POINT SELECTOR* must be set to 1, or to 3 for the combined use with digital inputs.

The adaptation of the analogic inputs in order to generate a set point is done through the following steps.

• Inputs are adapted to desired user range through the following equation:

$$Setpoint = FilteredValue * \frac{1}{ADC\ range} * User\ range + offset$$

• The value of the controlled variable (variable connected to analog input) is set to 0 if the value readed from ADC is below the value contained in *Zero threshold*.

Two selectors (Selector 1 and Selector 2) connect the adapted analog input to the preferred variable.

- 0: unused.
- 1: Target velocity (refer to chapter 6.1).
- 3: Target position (refer to chapter 6.2).
- 4: *Target torque* (refer to chapter 6.3).

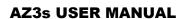

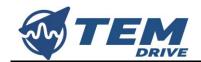

**EXAMPLE**: in order to control the speed of the motor through the analog input 1, from -1500 rpm to 1500 rpm, with an input voltage variable form -10V to 10V, the analog input variables must be configured as follow:

Selector 
$$1 = 1$$
  
User range  $1 = 3000$ 

Offset 1 = 0

The other variables can be left to the default values.

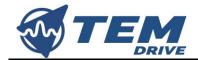

# 5.6. Digital commands

Four digital inputs (on request, it is also possible to activate the fifth digital input) can be used in order to control the behaviors of the drive. It is possible to configure both the operation to do at the rising edge of the digital input and the operation to do at the falling edge.

5.6.1. PARAMETERS

| Variable           | Туре | Code | Unit | Default | Range          | Can          | open         | Modbu | s logical  |
|--------------------|------|------|------|---------|----------------|--------------|--------------|-------|------------|
|                    |      |      |      |         |                | ado          | lress        | add   | ress       |
| DI1 rise selector  | UNS8 | DI1  | -    | 0       | 0÷255          | INDEX<br>SUB | 2047h<br>01h | HR    | 320L       |
| DI1 fall selector  | UNS8 | DI2  | -    | 0       | 0÷255          | INDEX<br>SUB | 2047h<br>02h | HR    | 320H       |
| DI2 rise selector  | UNS8 | DI3  | -    | 0       | 0÷255          | INDEX<br>SUB | 2047h<br>03h | HR    | 321L       |
| DI2 fall selector  | UNS8 | DI4  | -    | 0       | 0÷255          | INDEX<br>SUB | 2047h<br>04h | HR    | 321H       |
| DI3 rise selector  | UNS8 | DI5  | -    | 0       | 0÷255          | INDEX<br>SUB | 2047h<br>05h | HR    | 322L       |
| DI3 fall selector  | UNS8 | DI6  | -    | 0       | 0÷255          | INDEX<br>SUB | 2047h<br>06h | HR    | 322H       |
| DI4 rise selector  | UNS8 | DI7  | -    | 0       | 0÷255          | INDEX<br>SUB | 2047h<br>07h | HR    | 323L       |
| DI4 fall selector  | UNS8 | DI8  | -    | 0       | 0÷255          | INDEX<br>SUB | 2047h<br>08h | HR    | 323H       |
| Speed value 1      | S32  | DI9  | -    | 0       | -1.0E9÷1.0E9   | INDEX<br>SUB | 2048h        | HR    | 324<br>325 |
| Speed value 2      | S32  | DI10 | -    | 0       | -1.0E9÷1.0E9   | INDEX<br>SUB | 2049h        | HR    | 326<br>327 |
| Position value 1   | S32  | DI11 | -    | 0       | -1.0E12÷1.0E12 | INDEX<br>SUB | 204Ah        | HR    | 328<br>329 |
| Position value 2   | S32  | DI12 | -    | 0       | -1.0E12÷1.0E12 | INDEX<br>SUB | 204Bh        | HR    | 330<br>331 |
| Torque value 1     | S16  | DI13 | -    | 0       | -10000÷10000   | INDEX<br>SUB | 204Ch        | HR    | 332        |
| Torque value 2     | S16  | DI14 | -    | 0       | -10000÷10000   | INDEX<br>SUB | 204Dh        | HR    | 333        |
| SET POINT SELECTOR | S16  | DD3  | -    | 0       | 0÷10           | INDEX<br>SUB | 2038h        | HR    | 63         |

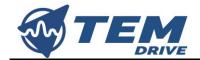

#### 5.6.2. CONFIGURATIONS

To activate the digital input module, *SET POINT SELECTOR* must be set to two, or to three for the combined use with analog inputs.

Every digital input edge can be configured as described in the following table.

| Value of selector | function                                                                                                    | Operating mode*  |
|-------------------|----------------------------------------------------------------------------------------------------|------------------|
| 0                 | Unused                                                                                                    | -                |
| 1                 | Control word set to 15 (power stage enabled) and Target velocity set to the value contained in Speed value 1    | Profile velocity |
| 2                 | Control word set to 15 (power stage enabled) and Target velocity set to the value contained in Speed value 2    | Profile velocity |
| 3                 | Control word set to 15 (power stage enabled) and Target position set to the value contained in Position value 1 | Profile position |
| 4                 | Control word set to 15 (power stage enabled) and Target position set to the value contained in Position value 2 | Profile position |
| 5                 | Control word set to 15 (power stage enabled) and Target torque set to the value contained in Torque value 1     | Profile torque   |
| 6                 | Control word set to 15 (power stage enabled) and Target torque set to the value contained in Torque value 2     | Profile torque   |
| 7                 | Target velocity set to 0                                                                                        | Profile velocity |
| 8                 | Target torque set to 0                                                                                          | Profile torque   |
| 9                 | Control word set to 6 (power stage disabled) and Target velocity set to 0                                       | Profile velocity |
| 10                | Control word set to 6 (power stage disabled) and target torque set to 0                                         | Profile torque   |
| 11                | Position reset (Position actual value set to 0)                                                                 | Position profile |
| 12                | Control word set to 15** (power stage enabled)                                                                  | All              |
| 13                | Control word set to 7** (power stage disabled)                                                                  | All              |
| 14                | Control word set to 6** (power stage disabled)                                                                  | All              |
| 15                | Control word set to 2** (power stage disabled)                                                                  | All              |
| 16                | Control word set to 0 (quick stop)** (power stage disabled)                                                     | All              |
| 17                | Reset error                                                                                                    | All              |
| 26                | clockwise rotation looking at the shaft                                                                         | All              |
| 27                | anti-clockwise rotation looking at the shaft                                                                    | All              |

<sup>\*</sup>refer to chapter 6

**EXAMPLE:** it is possible to enable the power stage and set the speed to 3000 with digital input 1, disable the power stage with digital input 2, set the speed to 500 and enable the power stage at the rising edge of digital input 3, set speed to 0 and disable power at the falling edge of digital input 3.

Speed value 1 = 3000

DI1 rise selector = 1

DI2 rise selector = 14

Speed value 2 = 500

DI3 rise selector 1 = 2

DI3 fall selector 1 = 9

<sup>\*\*</sup>To understand the effects of these operations refers to chapter 6.4

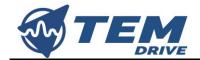

# 5.7. Outputs feedback

AZ3s has two configurable digital outputs.

#### 5.7.1. PARAMETERS

| Variable          | Туре | Code | Unit | Default | Range | Can open<br>address |              | Modbus logica address |      |
|-------------------|------|------|------|---------|-------|---------------------|--------------|-----------------------|------|
| Output 1 selector | UNS8 | OF1  | -    | 0       | 0÷255 | INDEX<br>SUB        | 204Eh<br>02h | HR                    | 187L |
| Output 2 selector | UNS8 | OF2  | -    | 0       | 0÷255 | INDEX<br>SUB        | 204Eh<br>03h | HR                    | 187H |

#### **5.7.2. CONFIGURATIONS**

Through *Output 1 selector* and *Output 2 selector* is possible to choice which feedback monitor connect to the output.

- 0: unused.
- 1: output set to 1 if drive works properly and to 0 in case of fault.
- 2: output set to 1 when position target is reached (refer to chapter 6.2).
- 4: Complementary of case 1.

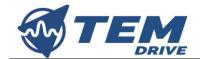

#### 5.8. Electromechanical brake

AZ3s could directly handle an electromechanical brake.

#### **5.8.1. PARAMETERS**

| Variable                  | Туре  | Code | Unit | Default | Range   |              | open             |      | s logical |
|---------------------------|-------|------|------|---------|---------|--------------|------------------|------|-----------|
|                           |       |      |      |         |         |              | ress             | add  | ress      |
| AUX PWM OUT 1 SEL         | UNS8  | AXO1 | -    | 0       | 0÷5     | INDEX<br>SUB | 204Eh<br>05h     | HR   | 266L      |
| BRAKE 1 MODE SEL          | UNS8  | AXO3 | -    | 1       | 0÷100   | INDEX<br>SUB | 204Eh<br>07h     | HR   | 267L      |
| BRAKE 1 POW VALUE         | UNS8  | AXO4 | %    | 100     | 0÷5     | INDEX<br>SUB | 204Fh<br>02h     | HR   | 267H      |
| Brake activation          | COIL  | DRF8 | -    | 0       | -       | INDEX<br>SUB | 2019h<br>(bit 7) | COIL | 24        |
| Brake value               | COIL  | DRF9 | -    | 0       | -       | INDEX<br>SUB | 2019h<br>(bit 8) | COIL | 25        |
| START                     | COIL  | BKS1 | -    | 0       | -       | INDEX<br>SUB | 201Bh<br>(bit 0) | COIL | 81        |
| NOT READY TO SWITCH<br>ON | COIL  | BKS2 | -    | 0       | -       | INDEX<br>SUB | 201Bh<br>(bit 1) | COIL | 82        |
| SWITCH ON DISABLED        | COIL  | BKS3 | -    | 0       | -       | INDEX<br>SUB | 201Bh<br>(bit 2) | COIL | 82        |
| READY TO SWITCH ON        | COIL  | BKS4 | -    | 0       | -       | INDEX<br>SUB | 201Bh<br>(bit 3) | COIL | 83        |
| SWITCHED ON               | COIL  | BKS5 | -    | 0       | -       | INDEX<br>SUB | 201Bh<br>(bit 4) | COIL | 84        |
| OPERATION ENABLED         | COIL  | BKS6 | -    | 1       | -       | INDEX<br>SUB | 201Bh<br>(bit 5) | COIL | 85        |
| QUICK STOP ACTIVE         | COIL  | BKS7 | -    | 0       | -       | INDEX<br>SUB | 201Bh<br>(bit 6) | COIL | 86        |
| FAULT                     | COIL  | BKS8 | -    | 0       | -       | INDEX<br>SUB | 201Bh<br>(bit 7) | COIL | 87        |
| FAULT REACTION<br>ACTIVE  | COIL  | BKS9 | -    | 0       | -       | INDEX<br>SUB | 201Bh<br>(bit 8) | COIL | 88        |
| brake disengage time      | UNS16 | DRS3 | ms   | 0       | 0÷65535 | INDEX<br>SUB | 204Fh<br>01h     | HR   | 303       |
| brake engage time         | UNS16 | DRS4 | ms   | 0       | 0÷65535 | INDEX<br>SUB | 204Fh<br>02h     | HR   | 304       |

#### 5.8.2. CONFIGURATION

To use electromechanical brake through the drive, is first of all necessary to connect the power output to the brake internal module through AUX PWM OUT 1 SEL.

$$AUX PWM OUT 1 SEL = 1$$

Connect the internal brake handler to power output.

*Brake value* must be set with the duty cycle that commands the on state of the MOS that controls the current flowing on the brake (open drain MOSFET).

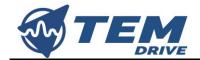

When the state of DS402 becomes *Operation enabled*, after a waiting time defined in *brake disengage time*, brake is disinserted. *brake disengage time* permits to disinsert brake only when the engine delivers sufficient torque to keep the load stable, this is fundamental for example in the applications involving a suspended load. It is possible to disinsert brake only if there are not errors and if TDI is enabled.

When the state of DS402 becomes different from *Operation enabled*, after a waiting time defined in *brake engage time*, brake is engaged. In case of fault or if TDI becomes disabled, brake is engaged.

The operation described above defines the normal brake behavior (selectable by setting *BRAKE 1 MODE SEL* to 0). It is possible to engage and disengage brake in others conditions.

If BRAKE 1 MODE SEL is set to 1, brake is disengaged and engaged in function of the DS402 state and the coils value (from BKS1 to BKS9). If a coil is set to 1, in the corresponding state of the ds402, brake is disinserted. Vice versa if the coil is set to 0, in the corresponding state of the ds402, brake is engaged. For example, if the DS402 state machine is in operation enabled state and OPERATION ENABLED (BKS6) coil is set to 1, then the brake is disinserted. In this configuration brake disengage time and brake engage time are not used.

If BRAKE 1 MODE SEL is set to 2, brake is engaged and disengaged in the same condition of the case BRAKE 1 MODE SEL equal to 0, but brake is also engaged when the actual value of the controlled variable is 0.

Enabling *Brake activation* is possible to directly control the brake. When *Brake activation* is enabled brake are controlled by the state of *Brake value*. If *Brake value* is 1 then brake is disinserted, viceversa if it is 0, brake is engaged. When *Brake activation* is enabled, the other brake management modes are overwritten.

**EXAMPLE:** in an application in a motor is mounted a brake with engage and disengae time equal to 10 ms. Brake is connected to the power output 1 of the drive. In this application is necessary to engage brake when *Velocity actual value* is 0, in case of fault and when the power stage is disabled. parameters must be configured as follow:

AUX PWM OUT 1 SEL = 1

 $Brake\ value = 95$ 

 $BRAKE\ 1\ MODE\ SEL=2$ 

 $brake\ disengage\ time = 10$ 

 $brake\ engage\ time\ =10$ 

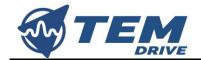

### 5.9. Start-up option

With AZ3s it is possible to configure which status of the DS402 reach at the power on of the device.

#### 5.9.1. PARAMETERS

| Variable                                     | Туре | Code | Unit | Default | Range | Can open address |                  | Modbus logica address |    |
|----------------------------------------------|------|------|------|---------|-------|------------------|------------------|-----------------------|----|
| Ready to switch on is<br>reached at start up | COIL | DRF2 | -    | 0       | -     | INDEX<br>SUB     | 2019h<br>(bit 1) | COIL                  | 18 |
| Operation enabled is reached at start up     | COIL | DRF3 | -    | 0       | -     | INDEX<br>SUB     | 2019h<br>(bit 2) | COIL                  | 19 |

#### 5.9.2.CONFIGURATION

At the start-up of AZ3s, when power is provided to the drive, three possible DS402 states (refer to chapter 6.4) can be reached in function of the state of *Ready to switch on is reached at start up* and *Operation enabled is reached at start up*.

If no one of this flags are set to 1, then at the start up the drive reaches the DS402 state "Switch on disabled".

When *Ready to switch on is reached at start up* is set to 1, then the drive reach the DS402 state "Ready to switch on", when instead *Operation enabled is reached at start up* is set to 1 (or when this two flags are both set to 1), the drive reach the DS402 state "Operation enabled".

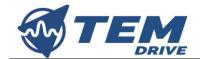

### 5.10. Braking behaviour

It is possible to configure the behaviours of the drive when it works like a generator.

#### 5.10.1. PARAMETERS

| Variable                   | Туре  | Code | Unit | Default | Range    | Can open<br>address |              | Modbus logi<br>address |            |
|----------------------------|-------|------|------|---------|----------|---------------------|--------------|------------------------|------------|
| Braking resistor value     | FLOAT | BR1  | Ω    | 0       | 0÷1.0E9  | INDEX<br>SUB        | 2053h<br>01h | HR                     | 314<br>315 |
| Braking resistor max power | FLOAT | BR2  | W    | 0       | 0÷1.0E9  | INDEX<br>SUB        | 2053h<br>03h | HR                     | 316<br>317 |
| AUX PWM OUT 2 SEL          | UNS8  | AXO2 | -    | 0       | 0÷5      | INDEX<br>SUB        | 204Eh<br>06h | HR                     | 266H       |
| V bus max*                 | FLOAT | DD1  | V    | 60      | 0÷100    | INDEX<br>SUB        | 203Dh        | HR                     | 60<br>61   |
| Nominal current rms*       | FLOAT | IC1  | Α    | 30      | -100÷100 | INDEX<br>SUB        | 203Eh        | HR                     | 68<br>69   |
| Motor rated torque*        | UNS32 | TC4  | mNm  | 2300    | 0÷1.0E9  | INDEX<br>SUB        | 6076h        | HR                     | 273<br>274 |
| Motor rated current*       | UNS32 | TC5  | mA   | 16000   | 0÷1.0E9  | INDEX<br>SUB        | 6075h        | HR                     | 275<br>276 |
| Alimentation power*        | FLOAT | AD1  | W    | 3.36    | 0÷1.0E6  | INDEX<br>SUB        | 2053h<br>02h | HR                     | 318<br>319 |

<sup>\*</sup>These parameters once changed, must be saved. The new value assigned to this parameter will become operational only after a power reset.

#### 5.10.2. CONFIGURATIONS

AZ3s takes care to limit the braking in order to avoid that the engine regenerates more energy than can be dissipated. In order to protect the drive is necessary that the following data are correctly inserted.

#### Drive data:

- *V bus max:* it is the maximum value of tension that can be reached by the drive. This value must be set in function of the alimentation. Do not exceed over 60V.
- Nominal current rms: nominal current of the drive. It is fixed to 30 and is recommended to do not change it.
- *Alimentation power*: Drive alimentation absorption. It represents the consumption of the drive with power disabled.

#### Motor data:

- Motor rated torque: rated torque of the motor.
- Motor rated current: rated current of the motor.

To improve the breaking performance it is possible to connect to the drive a braking resistor (refer to chapter 4.4.2).

It is possible to connect the braking resistor to power output and to connect it to the resistor internal handler through AUX PWM OUT 2 SEL.

AUX PWM OUT 2 SEL = 3

Connects the internal resistor handler to power output.

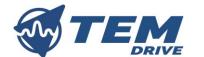

## **AZ3s USER MANUAL**

To use correctly the drive and the braking resistor, *Braking resistor max power* and *Braking resistor value* must be set with braking resistor data.

**EXAMPLE:** in an application in order to improve the breaking performance, a braking resistor of 10  $\Omega$  and 600W is connected to the power output of the drive.

AUX PWM OUT 2 SEL = 3

 $Braking\ resistor\ value=10$ 

 $Braking\ resistor\ max\ power=600$ 

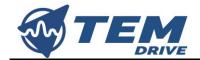

## 5.11. Motor thermistor

AZ3s can handle motor thermistor.

#### 5.11.1. PARAMETERS

| Variable                    | Туре | Code | Unit | Default | Range | Can open address |                  | Modbus logical address |    |
|-----------------------------|------|------|------|---------|-------|------------------|------------------|------------------------|----|
| Thermistor check activation | COIL | DRF7 | -    | 0       | -     | INDEX<br>SUB     | 2019h<br>(bit 6) | COIL                   | 23 |

#### 5.11.2. CONFIGURATIONS

It is possible to connect to AZ3s the thermistor of motor in order to check motor temperature. Setting to 1 *Thermistor check activation* the motor temperature control is automatically activated. AZ3s is configured to support thermistor with a temperature-resistance characteristic according DIN44081/DIN44082.

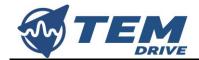

#### 6. OPERATING MODES

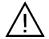

Read carefully the safety precautions reported in chapter 2.5 and in chapter 2.6 before wiring operations!

AZ3s could support the following operating modes.

- Profile velocity mode
- Profile position mode
- Profile Torque mode

This operating mode follow the specification of DS402. It is possible to commands the drive through the operating modes using TEM interface (refer to TEM interface manual).

## 6.1. Profile velocity mode

This operating mode permits the velocity control of the motor also in conditions of load changes.

#### **6.1.1. PARAMETERS**

| Variable              | Туре  | Code | Unit                     | Default | Range        | Can          | open             | Modbus | s logical  |
|-----------------------|-------|------|--------------------------|---------|--------------|--------------|------------------|--------|------------|
| Variable              | Type  | Couc |                          | Delauit | Kange        |              | lress            |        | ress       |
| Control word          | UNS16 | CM1  | -                        | 0       | 0÷65535      | INDEX<br>SUB | 6040h<br>00h     | HR     | 156        |
| Modes of operation*   | S8    | CM2  | -                        | 3       | -128÷127     | INDEX<br>SUB | 6060h<br>00h     | HR     | 157L       |
| Target velocity       | S32   | CM4  | User<br>units            | 0       | -2.0E6÷2.0E6 | INDEX<br>SUB | 60FFh<br>00h     | HR     | 158<br>159 |
| Profile acceleration  | UNS32 | SF2  | Speed<br>user<br>units/s | 1000    | 0÷2.0E6      | INDEX<br>SUB | 6083h<br>00h     | HR     | 87<br>88   |
| Profile deceleration  | UNS32 | PRF1 | Speed<br>user<br>units/s | 1000    | 0÷2.0E6      | INDEX<br>SUB | 6084h<br>00h     | HR     | 40<br>41   |
| Invert speed feedback | COIL  | DF7  | -                        | 0       | -            | INDEX<br>SUB | 2018h<br>(bit 6) | COIL   | 7          |
| Max profile velocity  | UNS32 | PC7  | User<br>units            | 3000    | 0÷2.0E6      | INDEX<br>SUB | 607Fh<br>00h     | HR     | 289<br>290 |
| Velocity actual value | S32   | MV7  | User<br>units            | 0       | -2 E9÷2.0E9  | INDEX<br>SUB | 606Ch<br>00h     | IR     | 124<br>125 |

<sup>\*</sup> This parameter once changed, will become operational only when power stage is disabled.

#### 6.1.2. CONFIGURATION

To control the motor velocity through AZ3s, *mode of operations* must be set to 3 as defined in DS402 specification.

Target velocity is the velocity set point and can be modified through CAN or Modbus, analog inputs (refer to chapter 5.5) and digital inputs (refer to chapter 5.6). Max profile velocity can be used in order to limit the set point velocity that can be set through target velocity (speed limits block in the image below).

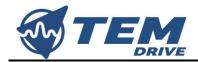

*Profile acceleration* and *Profile deceleration* permits to modify the speed linear ramp (speed ramp block in the image below), they must be set according to the time within which the operating speed is to be reached.

*Velocity actual value* is the feedback of the actual velocity. Setting *Invert speed feedback* to 1, it is possible to invert the value read in *Velocity actual value*.

AZ3s Profile velocity mode control loop is showed in the image below.

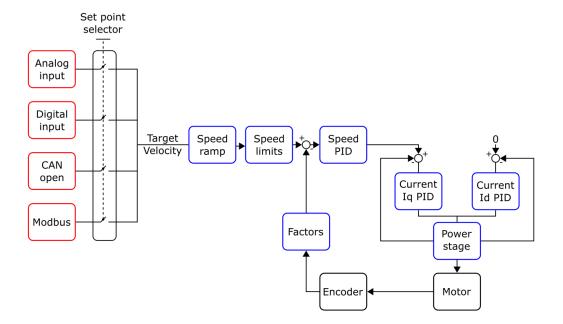

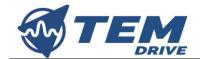

### 6.2. Profile position mode

In profile position mode the drive control the position of the shaft.

#### 6.2.1. PARAMETERS

| Variable                    | Туре  | Code | Unit | Default | Range          |              | open<br>Iress     |      | s logical<br>ress |
|-----------------------------|-------|------|------|---------|----------------|--------------|-------------------|------|-------------------|
| Control word                | UNS16 | CM1  | -    | 0       | 0÷65535        | INDEX<br>SUB | 6040h<br>00h      | HR   | 156               |
| Modes of operation*         | S8    | CM2  | -    | 3       | -128÷127       | INDEX<br>SUB | 6060h<br>00h      | HR   | 157L              |
| Target position             | S32   | PC1  | -    | 0       | -1.0E18÷1.0E18 | INDEX<br>SUB | 607Ah<br>00h      | HR   | 279<br>280        |
| Profile acceleration        | UNS32 | SF2  | -    | 1000    | 0÷2.0E6        | INDEX<br>SUB | 6083h<br>00h      | HR   | 87<br>88          |
| Profile deceleration        | UNS32 | PRF1 | -    | 1000    | 0÷2.0E6        | INDEX<br>SUB | 6084h<br>00h      | HR   | 40<br>41          |
| Invert Position<br>feedback | COIL  | DF5  | -    | 0       | -              | INDEX<br>SUB | 2018h<br>(bit 4)  | COIL | 5                 |
| Reset Position              | COIL  | DF12 | -    | 0       | -              | INDEX<br>SUB | 2018h<br>(bit 11) | COIL | 12                |
| Min position range<br>limit | S32   | PC2  | -    | -100000 | -1.0E18÷1.0E18 | INDEX<br>SUB | 607Bh<br>02h      | HR   | 281<br>282        |
| Max position range<br>limit | S32   | PC3  | -    | 100000  | -1.0E18÷1.0E18 | INDEX<br>SUB | 607Bh<br>01h      | HR   | 283<br>284        |
| Soft min position limit     | S32   | PC4  | -    | 0       | -1.0E18÷1.0E18 | INDEX<br>SUB | 607Dh<br>01h      | HR   | 285<br>286        |
| Soft max position limit     | S32   | PC5  | -    | 0       | -1.0E18÷1.0E18 | INDEX<br>SUB | 607Dh<br>02h      | HR   | 287<br>288        |
| Max profile velocity        | UNS32 | PC6  | -    | 3000    | 0÷2.0E6        | INDEX<br>SUB | 607Fh<br>00h      | HR   | 289<br>290        |
| Profile velocity            | UNS32 | PC7  | -    | 1000    | 0÷2.0E6        | INDEX<br>SUB | 6081h<br>00h      | HR   | 291<br>292        |
| Position actual value       | S32   | MV5  | -    | 0       | -2 E9÷2.0E9    | INDEX<br>SUB | 6064h<br>00h      | IR   | 121<br>122        |

<sup>\*</sup> This parameter once changed, will become operational only when power stage is disabled.

#### **6.2.2. CONFIGURATIONS**

To control the shaft position through AZ3s, *mode of operations* must be set to 1 as defined in DS402 specification.

*Target position* is the position set point and can be modified through CAN or Modbus, analog inputs and digital inputs.

Soft min position limit and Soft max position limit define the absolute position limits for the Target position and the Position actual value. If the shaft moves over these limits power stage is disabled. Min position range limit and Max position range limit shall limit the numerical range of Target position. These parameters are summarized in the position ramp block in the image below.

*Position actual value* is the feedback of the actual position. Setting *Invert position feedback* to 1, it is possible to invert the value read in *Position actual value*.

Profile acceleration, Profile deceleration and Max profile velocity have the same functions that in Profile velocity mode. Profile velocity defines the operating speed used in order to reach Target position.

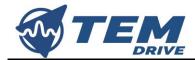

AZ3s Profile position mode control loop is showed in the image below.

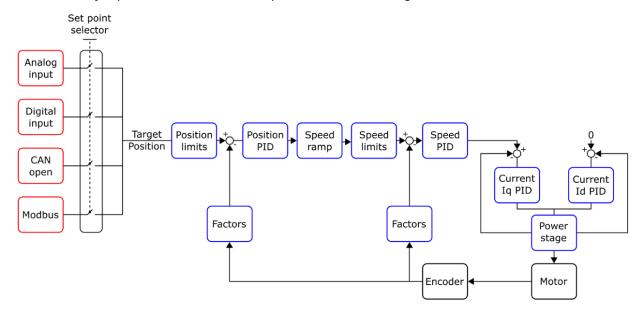

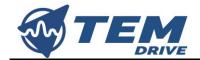

## 6.3. Profile torque mode

Profile torque mode is used in order to control the torque applied to the load.

#### 6.3.1. PARAMETERS

| Variable              | Туре  | Code | Unit                | Default | Range        | Can          | open         | Modbus | s logical  |
|-----------------------|-------|------|---------------------|---------|--------------|--------------|--------------|--------|------------|
|                       |       |      |                     |         |              | add          | lress        | add    | ress       |
| Control word          | UNS16 | CM1  | -                   | 0       | 0÷65535      | INDEX<br>SUB | 6040h<br>00h | HR     | 156        |
| Modes of operation*   | S8    | CM2  | -                   | 3       | -128÷127     | INDEX<br>SUB | 6060h<br>00h | HR     | 157L       |
| Target torque         | S16   | TC1  | ‰ of rated torque   | 0       | -10000÷10000 | INDEX<br>SUB | 6071h        | HR     | 270        |
| Max torque            | UNS16 | TC2  | ‰ of rated torque   | 10000   | 0÷10000      | INDEX<br>SUB | 6072h        | HR     | 271        |
| Max current           | UNS16 | TC3  | % of rated current  | 10000   | 0÷10000      | INDEX<br>SUB | 6073h        | HR     | 272        |
| Motor rated torque**  | UNS32 | TC4  | mNm                 | 2300    | 0÷1.0E9      | INDEX<br>SUB | 6076h        | HR     | 273<br>274 |
| Motor rated current** | UNS32 | TC5  | mA                  | 16000   | 0÷1.0E9      | INDEX<br>SUB | 6075h        | HR     | 275<br>276 |
| Torque slope          | UNS32 | TC6  | ‰ of rated torque/s | 1000    | 0÷1.0E9      | INDEX<br>SUB | 6087h        | HR     | 277<br>278 |
| Torque actual value   | S16   | MV1  | ‰ of rated torque   | 0       | -10000÷10000 | INDEX<br>SUB | 6077h        | IR     | 116        |

<sup>\*</sup> This parameter once changed, will become operational only when power stage is disabled.

#### 6.3.2.CONFIGURATIONS

To control the motor torque through AZ3s, mode of operations must be set to 4 as defined in DS402 specification. In order to make operative the change in operating mode, power stage must be disabled (refer to chapter 6.4).

Target torque is the torque set point and can be modified through CAN or Modbus, analog inputs and digital inputs.

*Torque slope* permits to modify the torque linear ramp, it must be set according to the time within which the operating torque is to be reached (torque ramp block in the image below).

Max torque indicate the maximum value of Target torque configurable. Max current defines the maximum current that can be generated in function of the configured Target torque (torque limits block in the image below).

<sup>\*\*</sup>These parameters once changed, must be saved. The new value assigned to this parameter will become operational only after a power reset.

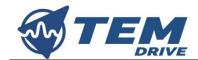

AZ3s Profile Torque mode control loop is showed in the image below.

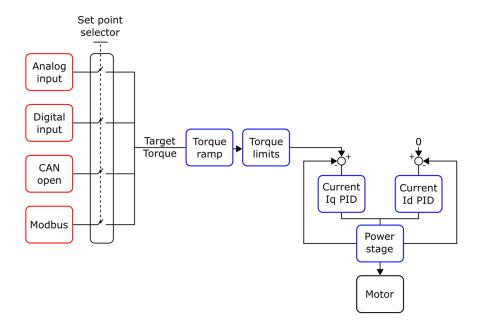

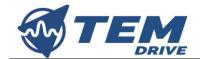

#### 6.4. Drive commands

AZ3s firmware is based on DS402 state machine.

#### 6.4.1. PARAMETERS

| Variable                      | Туре  | Code | Unit | Default | Range        | Can open address |              | Modbus logical address |     |
|-------------------------------|-------|------|------|---------|--------------|------------------|--------------|------------------------|-----|
| Control word                  | UNS16 | CM1  | -    | 0       | 0÷65535      | INDEX<br>SUB     | 6040h<br>00h | HR                     | 156 |
| Status word                   | UNS16 | SW1  | -    | 0       | 0÷65535      | INDEX<br>SUB     | 6041h<br>00h | IR                     | 26  |
| Shutdown option code          | S16   | DRS6 | -    | 1       | -32768÷32767 | INDEX<br>SUB     | 605Bh        | HR                     | 306 |
| Disable operation option code | S16   | DRS7 | -    | 1       | -32768÷32767 | INDEX<br>SUB     | 605Ch        | HR                     | 307 |

#### 6.4.2. CONFIGURATIONS

Control word move the DS402 state machine from a state to another.

- Control word = SHUTDOWN CODE = 6 (red transitions in the image below)
- Control word = SWITCHON CODE = 7 (green transitions in the image below)
- Control word = SWITCHON\_ENABLEOP\_CODE = 15 (yellows transition in the image below)
- Control word = DISABLE\_VOLTAGE\_CODE = 0 (blue transitions in the image below)
- Control word = QUICK\_STOP\_CODE = 2 (orange transition in the image below)
- Control word = DISABLE\_OP\_CODE = 7 (green transitions in the image below)
- Control word = ENABLE\_OP\_CODE = 15 (yellow transitions in the image below)
- AUTOMATIC TRANSITION (black transitions in the image below)

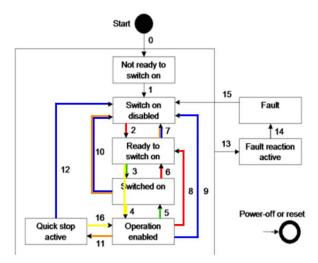

Operation enable is the only state in which the power stage is enabled.

Using Shutdown option code it is possible to define the drive behaviours in transition 8. If Shutdown option code is equal to 1, then drive set the controlled variable (speed in Profile velocity mode and Profile position mode, torque in profile torque mode) to 0 and perform a linear ramp. If Shutdown option code is equal to 0 then the drive directly disable power stage without controlling the controlled variable.

Disable operation option code does the same operation in transition 5.

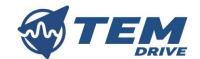

# **AZ3s USER MANUAL**

Status word permits to check the actual state of the DS402 states machine.

| Status word         | DS402 state machine    |
|---------------------|------------------------|
| xxxx xxxx x0xx 0000 | Not ready to switch on |
| xxxx xxxx x1xx 0000 | Switch on disabled     |
| xxxx xxxx x01x 0001 | Ready to switch on     |
| xxxx xxxx x01x 0011 | Switched on            |
| xxxx xxxx x01x 0111 | Operation enabled      |
| xxxx xxxx x00x 0111 | Quick stop active      |
| xxxx xxxx x0xx 1111 | Fault reaction active  |
| xxxx xxxx x0xx 1000 | Fault                  |

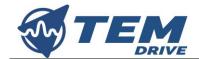

## 6.5. PID tuning

The drive control loops must be tuned in order to make the system work properly.

For current PID tuning use the analytical way or contact your TEM Drive distributor (info@temdrive.com).

The parameters to configure for ID loop tuning are:

| Variable | Туре  | Code | Unit | Default | Range          | Can open address |       | Modbus lo<br>addres |    |
|----------|-------|------|------|---------|----------------|------------------|-------|---------------------|----|
| ID KP    | FLOAT | IDP1 | -    | 0.2     | -1.0E21÷1.0E21 | INDEX            | 202Ch | HR                  | 14 |
|          |       |      |      |         |                | SUB              |       |                     | 15 |
| ID KI    | FLOAT | IDP2 | -    | 200.0   | -1.0E21÷1.0E21 | INDEX            | 202Dh | HR                  | 16 |
|          |       |      |      |         |                | SUB              |       |                     | 17 |
| ID KD    | FLOAT | IDP1 |      | 0       | -1.0E21÷1.0E21 | INDEX            | 202Eh | HR                  | 18 |
|          |       |      |      |         |                | SUB              |       |                     | 19 |

The parameters to configure for IQ loop tuning are:

| Variable | Туре  | Code | Unit | Default | Range          | Can open address |       | Modbus log<br>address |          |
|----------|-------|------|------|---------|----------------|------------------|-------|-----------------------|----------|
| IQ KP    | FLOAT | IQP1 | -    | 0.2     | -1.0E21÷1.0E21 | INDEX<br>SUB     | 202Fh | HR                    | 24<br>25 |
| IQ KI    | FLOAT | IQP2 | -    | 200.0   | -1.0E21÷1.0E21 | INDEX<br>SUB     | 2030h | HR                    | 26<br>27 |
| IQ KD    | FLOAT | IQP1 |      | 0       | -1.0E21÷1.0E21 | INDEX<br>SUB     | 2031h | HR                    | 28<br>29 |

For speed PID and position PID tuning, contact your TEM Drive distributor or use TEM interface (refer to *ST.TEC.109.EN\_TEMInterfaceManual.pdf*).

The parameters to configure for speed loop tuning are:

| Variable | Туре  | Code | Unit | Default | Range          | Can open address |       |    |    | Modbus<br>addi |  |
|----------|-------|------|------|---------|----------------|------------------|-------|----|----|----------------|--|
| SPEED KP | FLOAT | SP1  | -    | 0.001   | -1.0E21÷1.0E21 | INDEX            | 2032h | HR | 34 |                |  |
|          |       |      |      |         |                | SUB              |       |    | 35 |                |  |
| SPEED KI | FLOAT | SP2  | -    | 0.02    | -1.0E21÷1.0E21 | INDEX            | 2033h | HR | 36 |                |  |
|          |       |      |      |         |                | SUB              |       |    | 37 |                |  |
| SPEED KD | FLOAT | SP1  |      | 0       | -1.0E21÷1.0E21 | INDEX            | 2034h | HR | 38 |                |  |
|          |       |      |      |         |                | SUB              |       |    | 39 |                |  |

The parameters to configure for position loop tuning are:

| Variable    | Type  | Code | Unit | Default | Range          | Can open address |       | Modbus logic<br>address |     |
|-------------|-------|------|------|---------|----------------|------------------|-------|-------------------------|-----|
| POSITION KP | FLOAT | PC8  | -    | 1.0     | -1.0E21÷1.0E21 | INDEX            | 2035h | HR                      | 293 |
|             |       |      |      |         |                | SUB              |       |                         | 294 |
| POSITION KI | FLOAT | PC9  | -    | 0       | -1.0E21÷1.0E21 | INDEX            | 2036h | HR                      | 295 |
|             |       |      |      |         |                | SUB              |       |                         | 296 |
| POSITION KD | FLOAT | PC10 |      | 0       | -1.0E21÷1.0E21 | INDEX            | 2037h | HR                      | 297 |
|             |       |      |      |         |                | SUB              |       |                         | 298 |

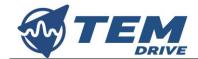

## 7. FIELD BUSES AND PARAMETERS TABLE

Basic instructions for using the drive with CAN Open and the list of parameters accessible via CAN Open over CAN-bus is available in document *ST.TEC.071-CANopen-Manual.pdf*.

Basic instructions for using the drive with Modbus RTU and the list of parameters accessible via Modbus RTU over UART or over RS485 is available in document *ST.TEC.022.ModbusRTU-AZ3Series-Manual.pdf*.

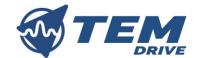

## 8. ERRORS AND DIAGNOSTICS

The drive monitors the working parameters and generates alarms or errors when necessary, according to the values set in the alarm parameters; the drive informs the user about the active errors, by the multicolour LED. It is possible to reset the drive using PB button or digital input (refer to chapter 5.6), once the errors are debugged.

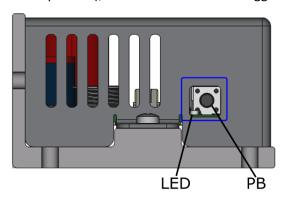

## 8.1. Parameters

| Variable           | Туре  | Code | Unit | Default | Range   | Can open address |              |    |     |  |
|--------------------|-------|------|------|---------|---------|------------------|--------------|----|-----|--|
| RAM errors counter | UNS8  | DLH4 | -    | 0       | 0÷255   | INDEX<br>SUB     | 2057h<br>06h | IR | 39L |  |
| RAM index          | UNS8  | DLH5 | -    | 0       | 0÷255   | INDEX<br>SUB     | 2057h<br>07h | IR | 39H |  |
| Error code 1       | UNS16 | DRL1 | -    | 0       | 0÷65535 | INDEX<br>SUB     | 205Ah<br>01h | IR | 48  |  |
| Error code 2       | UNS16 | DRL2 | -    | 0       | 0÷65535 | INDEX<br>SUB     | 205Bh<br>01h | IR | 55  |  |
| Error code 3       | UNS16 | DRL3 | -    | 0       | 0÷65535 | INDEX<br>SUB     | 205Ch<br>01h | IR | 62  |  |
| Error code 4       | UNS16 | DRL4 | -    | 0       | 0÷65535 | INDEX<br>SUB     | 205Dh<br>01h | IR | 69  |  |
| Error code 5       | UNS16 | DRL5 | -    | 0       | 0÷65535 | INDEX<br>SUB     | 205Eh<br>01h | IR | 76  |  |
| Error code 6       | UNS16 | DRL6 | -    | 0       | 0÷65535 | INDEX<br>SUB     | 205Fh<br>01h | IR | 83  |  |
| Error code 7       | UNS16 | DRL7 | -    | 0       | 0÷65535 | INDEX<br>SUB     | 2060h<br>01h | IR | 90  |  |
| Error code 8       | UNS16 | DRL8 | -    | 0       | 0÷65535 | INDEX<br>SUB     | 2061h<br>01h | IR | 97  |  |

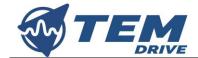

### 8.2. Diagnostic

Errors are diagnosed through led and through drive parameters.

The following table summarizes the possible errors with the corresponding code and with the corresponding LED colour:

| LED colour     | Code             | Туре                   |  |
|----------------|------------------|------------------------|--|
| Blinking white | -                | DRIVE OK               |  |
| Blue           | 8257             | ENCODER NOT CONNECTED  |  |
| Blue           | 8258             | OVER VOLTAGE ERROR     |  |
| Purple         | 8259             | UNDER VOLTAGE ERROR    |  |
| Red            | 8260             | OVER CURRENT U         |  |
| Red            | 8261             | OVER CURRENT V         |  |
| Red            | 8262             | OVER CURRENT W         |  |
| Light blue     | 8263             | OVER TEMPERATURE       |  |
| Blue           | 8264             | 12T ERROR              |  |
| Light blue     | 8266             | THERMISTOR ALARM ERROR |  |
| Yellow         | Da 16449 a 24732 | INTERNAL ERROR         |  |

To understand which error is currently active or which errors occurred during the current work cycle, is possible to check *Error code x* parameters.

To read correctly the errors RAM log, the circular buffer logic must be used. *RAM index* is the index of the error currently active (or of the last error occurred, if there are no active errors) and *RAM errors counter* is the number of errors in the log.

**EXAMPLE:** In the image below, an example of how the RAM log buffer works is showed.

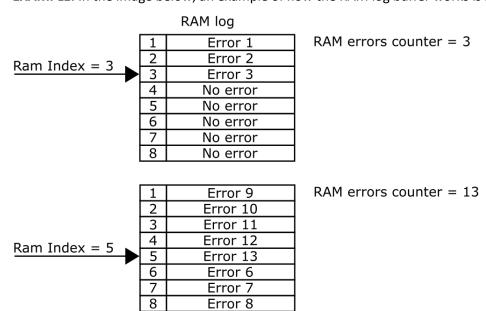

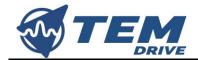

# 9. TROUBLESHOOTING

To solve AZ3s errors is necessary knowing the error code. Errors code can be read either via RAM log or via Diagnostic panel in TEM interface (refer to ST.TEC.109.EN\_TEMInterfaceManual.pdf).

## 9.1. Parameters

| Variable                         | Туре | Code  | Unit | Default | Range |              | open<br>Iress     | Modbus<br>add | s logical<br>ress |
|----------------------------------|------|-------|------|---------|-------|--------------|-------------------|---------------|-------------------|
| EEPROM autophasing data cleaning | COIL | DRF11 | -    | 0       | -     | INDEX<br>SUB | 2019h<br>(bit 10) | COIL          | 27                |
| EEPROM parameters                | COIL | DRF12 | -    | 0       | -     | INDEX        | 2019h             | COIL          | 28                |
| cleaning                         |      |       |      |         |       | SUB          | (bit 11)          |               |                   |
| EEPROM total cleaning            | COIL | DRF13 | -    | 0       | -     | INDEX<br>SUB | 2019h<br>(bit 12) | COIL          | 29                |

## 9.2. Problem solving

|                                                                      | Problem solving                                                                                                    |                                                                                                    |
|----------------------------------------------------------------------|----------------------------------------------------------------------------------------------------|----------------------------------------------------------------------------------------------------|
| Code                                                                 | Possible causes                                                                                                    | Suggested operations                                                                                                    |
| 8257                                                                 | Problem in encoder's cables.                                                                                                    | Check that the encoder is correctly connected to the drive.                                                                                                    |
| 8258                                                                 | <ul> <li>Error in the wiring of the power supply.</li> <li>Errors in braking behaviour configuration (refer to chapter 5.10).</li> </ul> | <ul> <li>Check the power supply voltage and compare it to<br/>the supply limits.</li> <li>Check the braking behaviour configuration (refer to<br/>chapter 5.10).</li> </ul>                                                                                                    |
| 8259                                                                 | <ul> <li>Error in the wiring of the power supply.</li> <li>High current absorption of the board.</li> </ul>                              | <ul> <li>Check the power supply voltage and compare it to<br/>the supply limits.</li> <li>Check the section and length of the power supply<br/>cables.</li> </ul>                                                                                                    |
| 8260<br>8261<br>8262                                                 | <ul> <li>Mechanical obstacle or too high friction.</li> <li>Errors in the wiring of the motors.</li> </ul>                               | <ul> <li>Check that motor load is not blocked</li> <li>Check that the motor is correctly connected to the drive.</li> </ul>                                                                                                    |
| 8263                                                                 | <ul><li>The drive is working over its power capabilities.</li><li>The drive cannot dissipate enough heat</li></ul>                       | <ul><li>Reduce the service of the motor</li><li>Check that the drive is installed correctly</li></ul>                                                                                                    |
| 8264                                                                 | The drive is working in too high temperature condition                                                                                   | Check the drive working environment                                                                                                    |
| 8266                                                                 | The motor is working in too high temperature condition                                                                                   | Check the motor working environment                                                                                                    |
| 16449                                                                | Firmware error type 1                                                                                                    | Contact your TEM Drive distributor                                                                                                    |
| 24641                                                                | Firmware error type 2                                                                                                    | Restart the drive                                                                                                    |
| 24706<br>to<br>24711<br>24713<br>to<br>24717<br>24719<br>to<br>24731 | EEPROM parameters data corrupted                                                                                                    | Follow this operation: Restart the drive If the error persist Set EEPROM parameters cleaning (operation possible also via TEM Interface) in order to clean the pages of the memory corrupted. Reset Drive Reconfigure the drive If the error persist Set EEPROM total cleaning (operation possible also via TEM Interface) Reset Drive Reconfigure the drive Reconfigure the drive If the motor was auto phased, re-execute the autophasing operation |

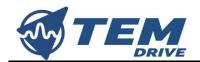

## **AZ3s USER MANUAL**

| Code           | Possible causes               | Suggested operations                                                                                                    |
|----------------|-------------------------------|----------------------------------------------------------------------------------------------------|
| 24712<br>24718 | EEPROM phasing data corrupted | <ul> <li>Follow this operation:         <ul> <li>Restart the drive</li> </ul> </li> <li>If the error persist</li> <li>Set EEPROM autophasing data cleaning (operation possible also via TEM Interface) in order to clean the pages of the memory corrupted.</li> <li>Reset Drive</li> <li>If the motor was auto phased, re-execute the autophasing operation</li> <li>If the error persist</li> <li>Set EEPROM total cleaning (operation possible also via TEM Interface)</li> <li>Reset Drive</li> <li>Reconfigure the drive</li> <li>If the motor was auto phased, re-execute the autophasing operation</li> <li>If error still persist contact you TEM Drive distributor</li> </ul> |
| 24705<br>24732 | EEPROM corrupted              | <ul> <li>Follow this operation:         <ul> <li>Restart the drive</li> </ul> </li> <li>If the error persist</li> <li>Set EEPROM total cleaning (operation possible also via TEM Interface)</li> <li>Reset Drive</li> <li>Reconfigure the drive</li> <li>If the motor was auto phased, re-execute the autophasing operation</li> <li>If error still persist contact you TEM Drive distributor</li> </ul>                                                                                                    |

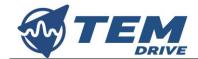

#### 10. MAINTENANCE AND INSPECTION

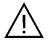

Read carefully the safety precautions reported in chapter 2.9 before maintaining and inspecting the drive!

Inspect periodically the drive to ensure that the environment is always appropriate to the drive operation and to detect any sign of failure or malfunctioning.

- Visually check that the environment where the drive is placed is not subject to large amounts of dust, traces of water or other liquids, traces of condensate. If any of these elements is to be found, improve the environment or reconsider the positioning of the drive.
- Check using a thermometer that the environment temperature is within the operation temperature limits. If it is not, improve the environment or reconsider the positioning of the drive.
- Check that the load current and the board temperature is not much different from the values
  measured during a normal operating cycle. If it is not, check that the mechanical system is not
  subjected to high frictions or overloading.
- Check that all mounting screws and screw terminals are tightened firmly; if any of them is loose, tighten it.

#### 11. DISPOSAL

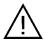

Read carefully the safety precautions reported in chapter 2.10 before disposing the drive!

Contact a specialized agent in industrial disposal respecting to the local regulations.

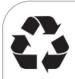

Please dispose of packaging for the product in a responsible manner. It is suitable for recycling. Help to protect the environment, take the packaging to the local amenity tip and place into the appropriate recycling bin.

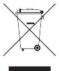

Never dispose of electrical equipment or batteries in with your domestic waste. If your supplier offers a disposal facility please use it or atternatively use a recognised re-cycling agent. This will allow the recycling of raw materials and help protect the environment.

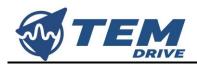

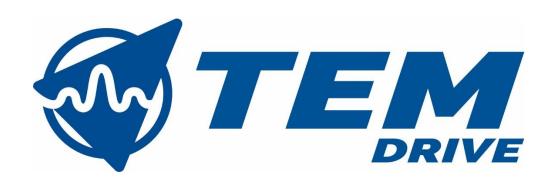

TEM Electric Motors S.r.l.

Via Berretta,1

42024 Castelnovo di Sotto (RE)

Phone +39 0522.68.27.23

P.I. IT01978390357

info@temdrive.com